### Data Driven Web Hacking & Manual Testing

**HULLE** 

@jhaddix @swagnetow @FatihEgbatan @digitalwoot @\_Sha128 @bugcrowd

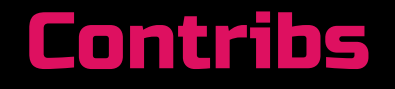

### Motley crew at @bugcrowd

- ➔ Security Engineering & SecOps groups
- ➔ Bughunters, Pentesters, Code Analysis, ++
- ➔ Burp Suite fans

1. Increasingly large and complicated Web Applications. Need manual testing. Lots of params.

## The Problem(z)

2. Applications Assessment Training lacks "tribal knowledge" of vulnerability location

3. No in-tool workflow for web hacking methodologies

### Current Solutions

1. Badass hacker who can eyeball and effectively find security bugs

- a. May or may not have a methodology
- b. Definitely has accrued "tribal know
- c. Bughunts and/or does consultant

### 2. Dynamic Scanner

- a. Limited test cases (fuzzing)
- b. Cost prohibitive
- c. Limited in detection cases (dynamic pages)
- d. Complex sites are hard (auth)

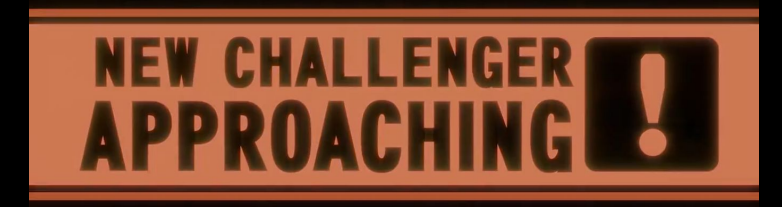

HUNT

Tribal knowledge passive alerts

Methodology in Burp

Manual testing references in Burp

## Level 1

## Hunt Scanner

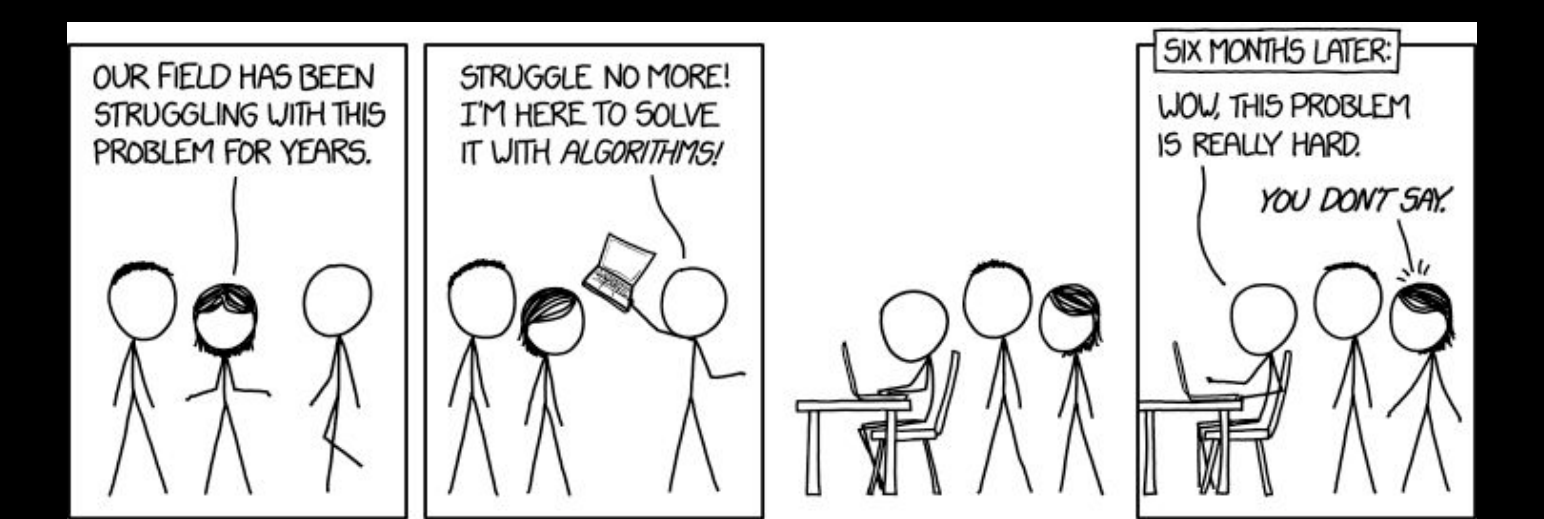

## Tribal Knowledge & Bug Location

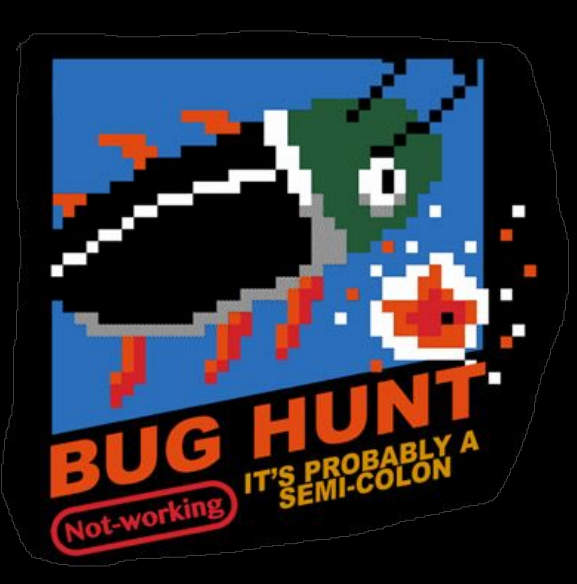

### Coming up with bug location (tribal knowledge)

- ➔ Bugcrowd data contains over 600+ bounties and disclosure programs:
	- ◆ Programs x 2 web targets per bounty (average)
		- Ie. targets: [www.defcon.org](http://www.defcon.org), [forums.defcon.org](https://forum.defcon.org/), [media.defcon.org](https://media.defcon.org/)
	- ◆ 15 (average) parameters per application

### ➔ 600 x 2 x 15 = ~18,000 parameters seen

## Coming up with vuln location (data) pt. 2

### ➔ ~18,000 parameters:

- ◆ Reduce to params with vulns on them
- ◆ Reduce to only Critical (P1's) and High (P2's) Severity bugs/vulns
- ◆ Sort by recurring instances
- ◆ Include top 5-10 reoccurring instances per vuln/bug category
- ◆ Review top 100 for possible permutations manually and/or with regex
- ◆ Manually add ancillary data (pentest/fuzzdb/seclists/++)

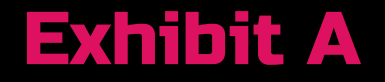

### HTTP GET Example

# https://www.bugcrowd.com/programs?**id**=a

Protocol Domain File or subdomain

resource name

Parameter and parameter value

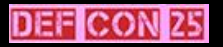

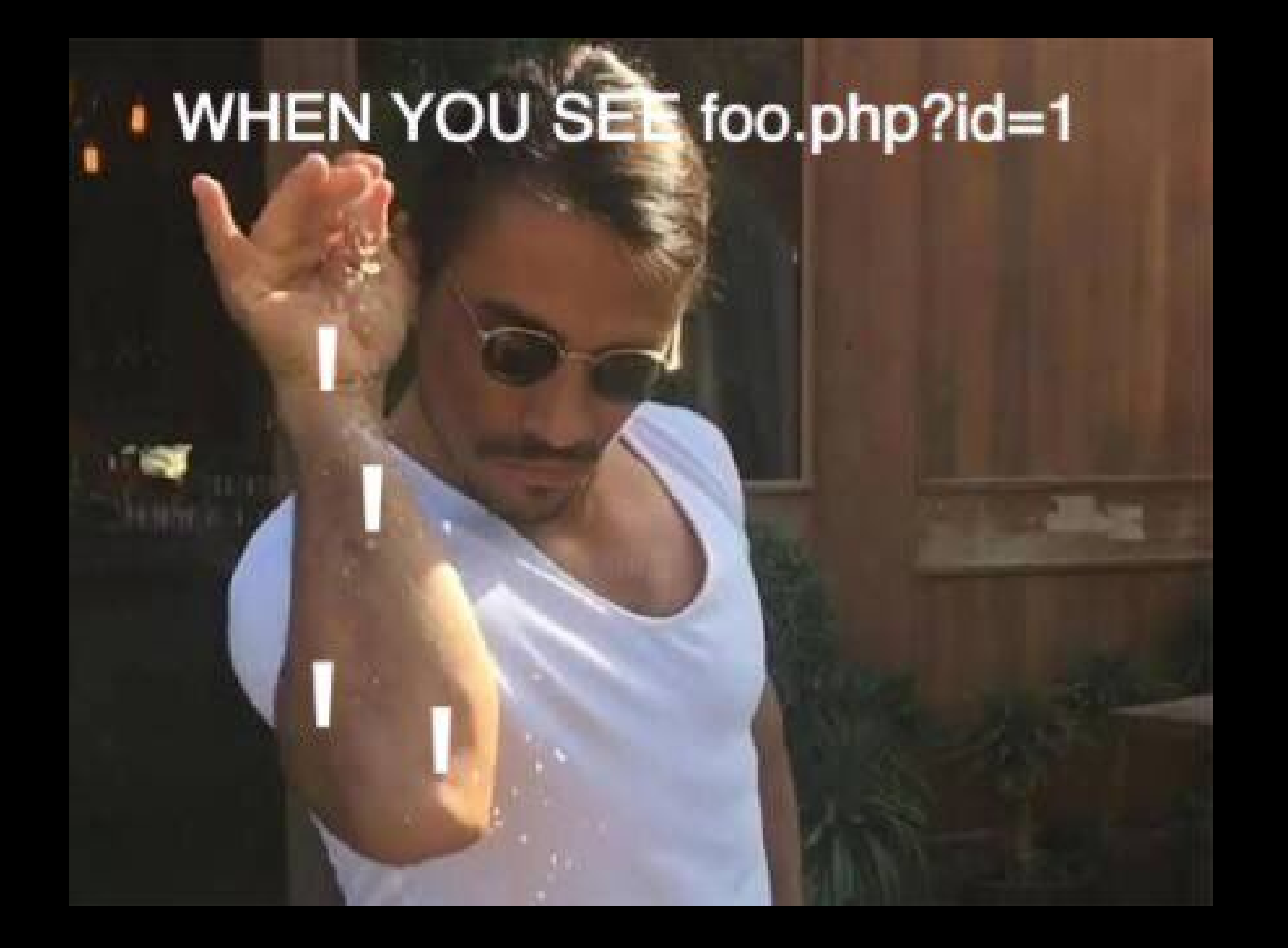

### Alerts

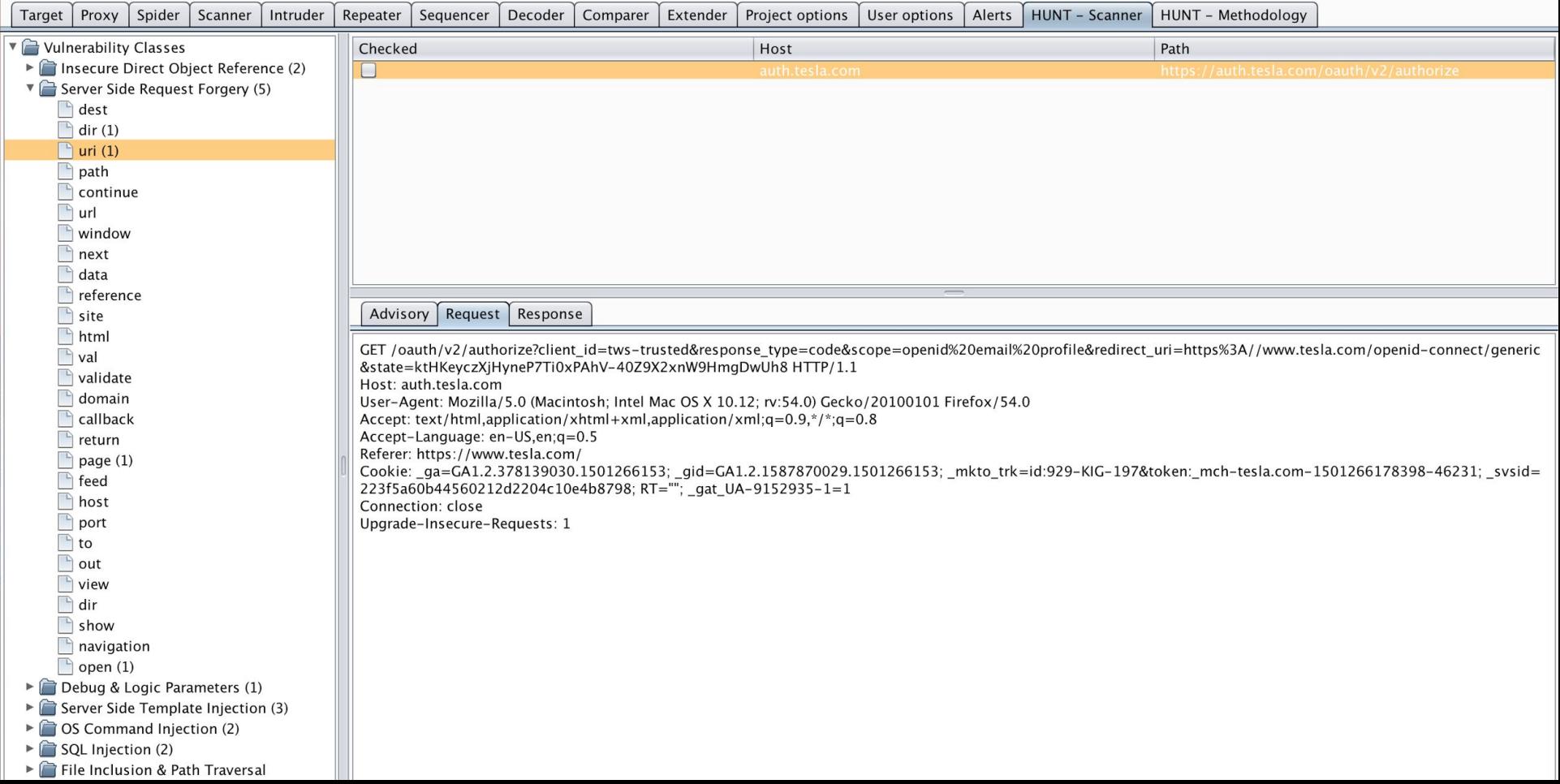

### Advisory

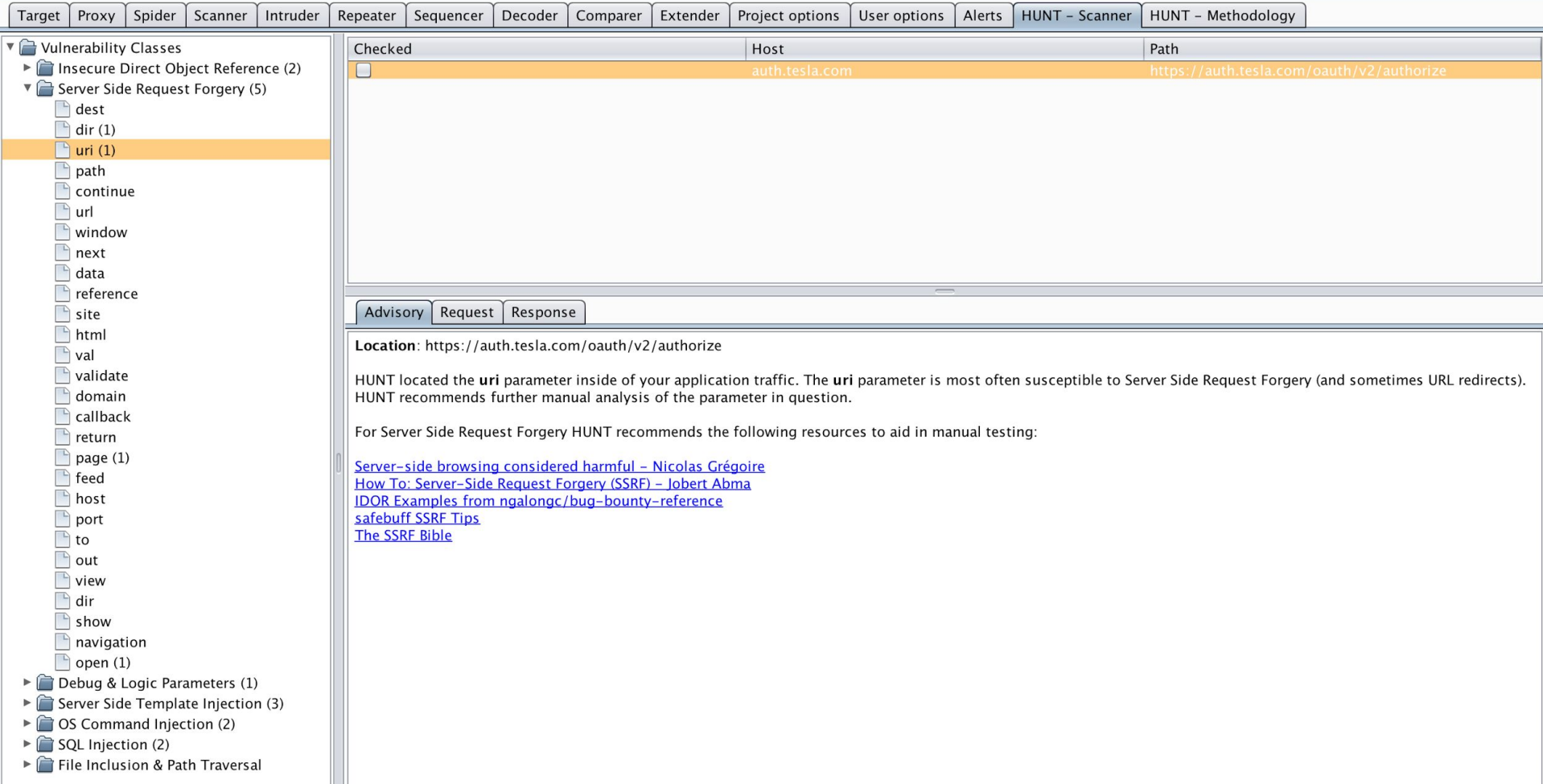

## Bug Location by bug/vuln class

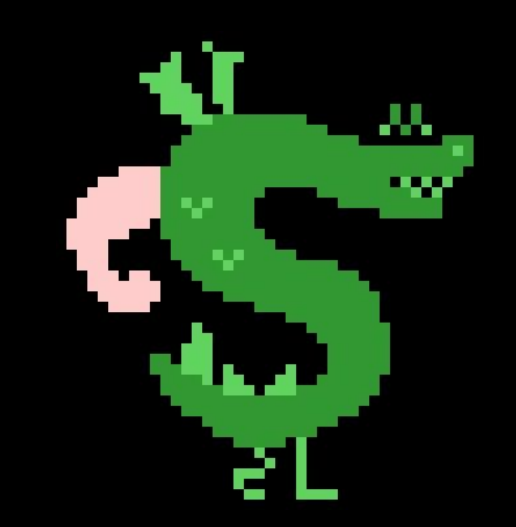

### Here be dragons

### SQL Injection - http://acme.com/script?id=1

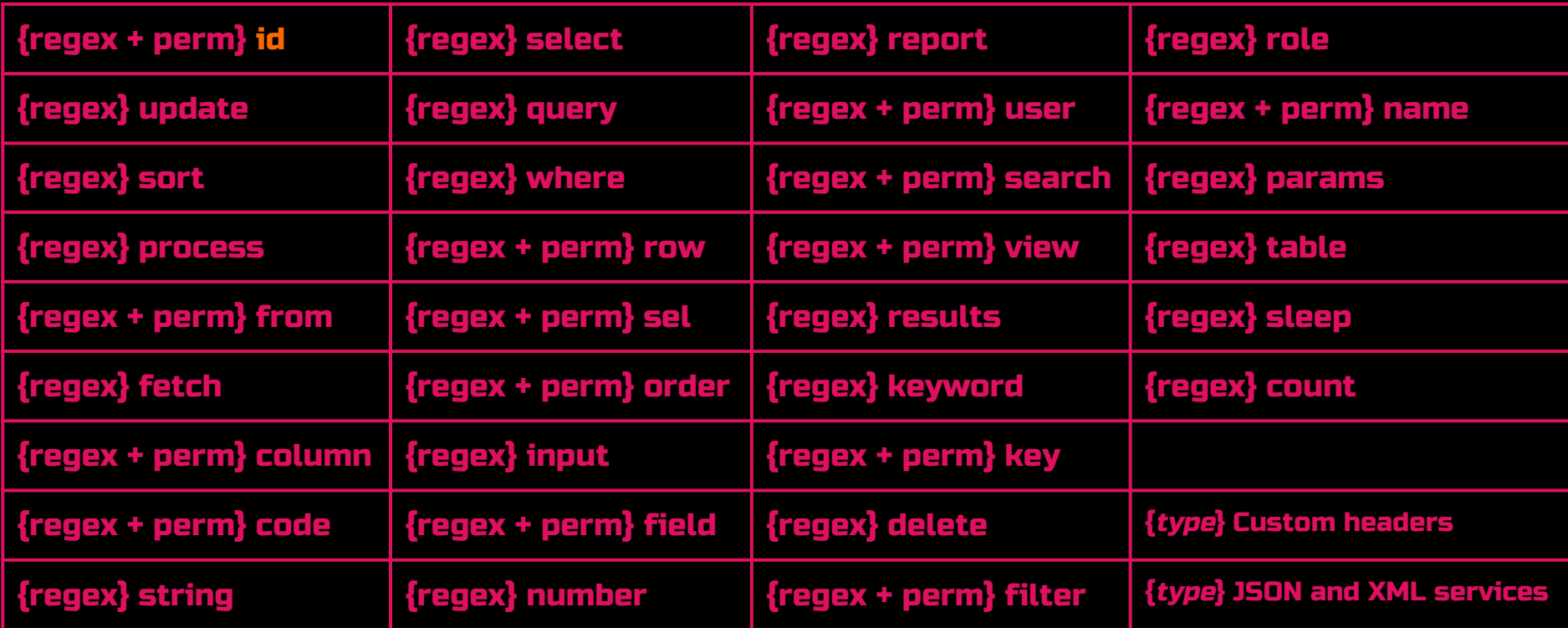

### File Includes / Dir Traversal

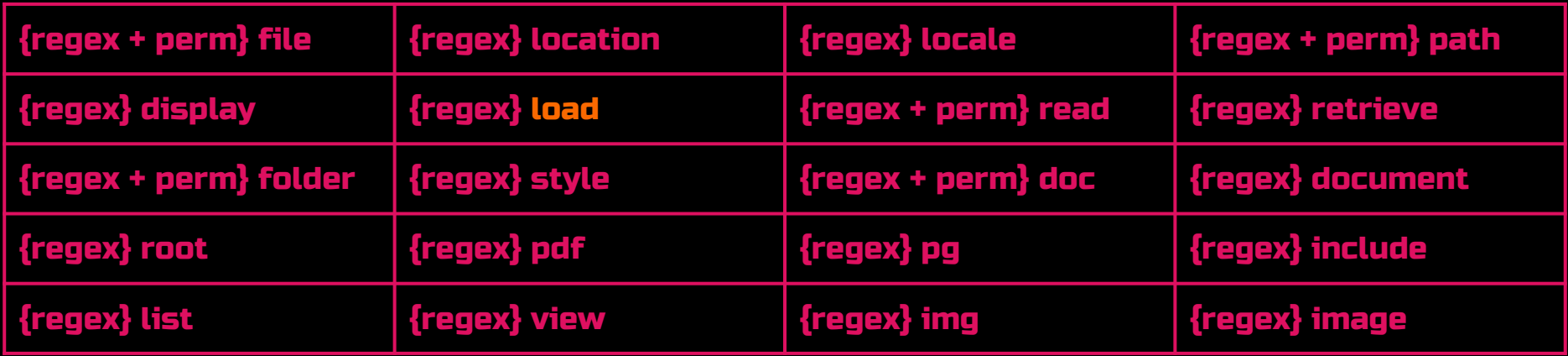

### http://acme.com/script?load=//file

### Server Side Request Forgery 番 番

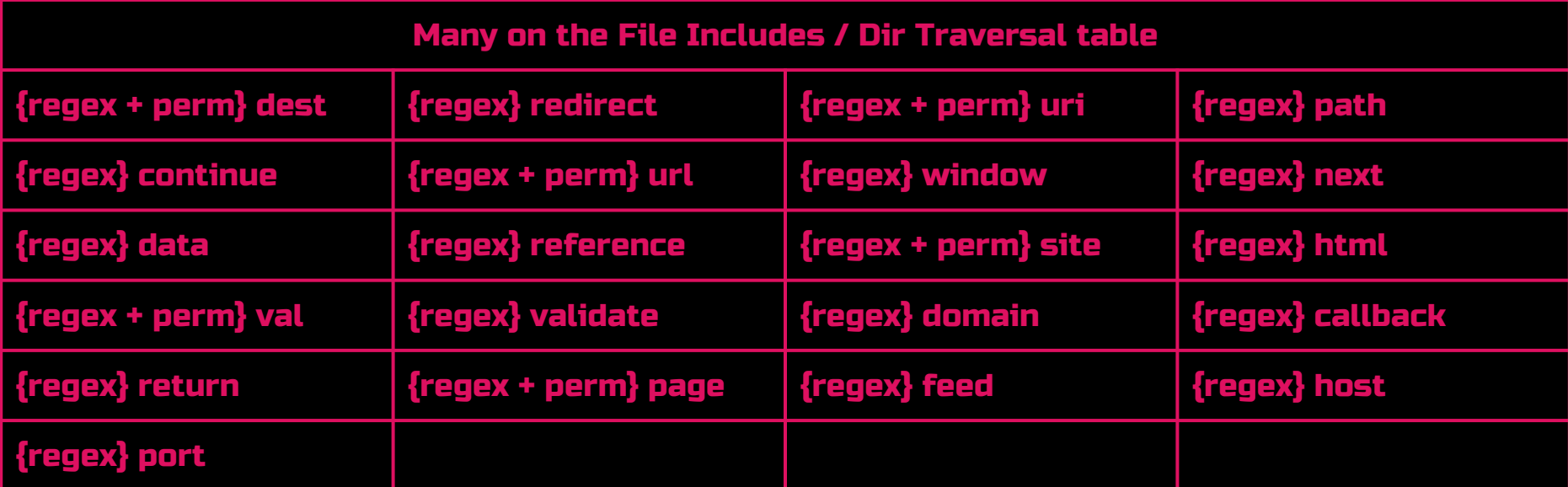

### http://acme.com/script?uri=http://site

### OS Command Injection

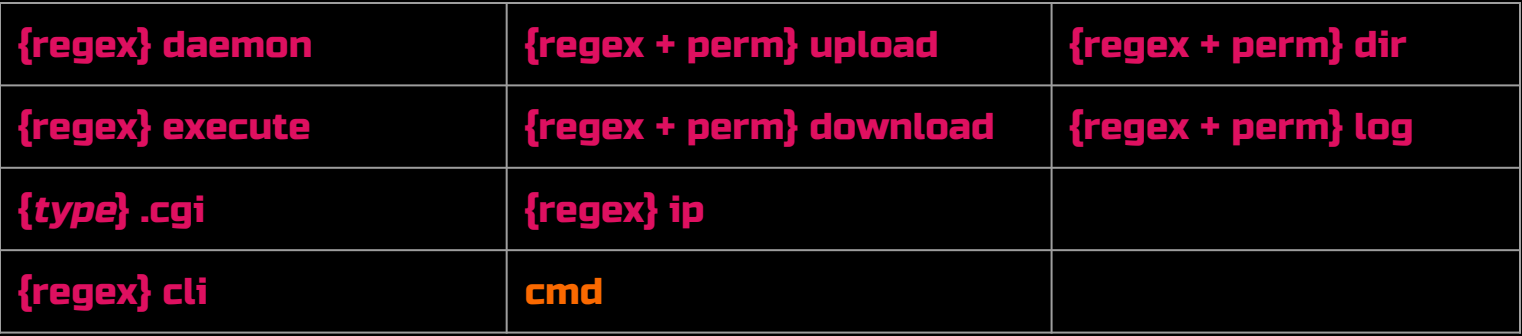

### http://acme.com/script?cmd=ls;%20cat%20/etc/passwd

### **Insecure Direct Object Reference 番番**

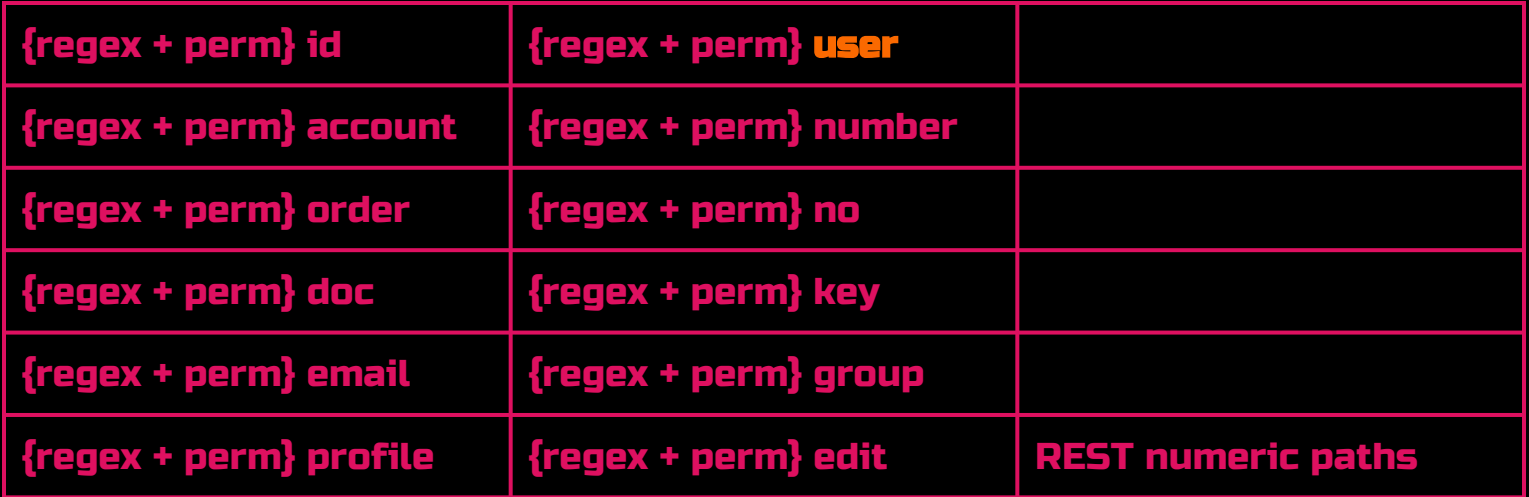

### http://acme.com/script?user=21856

## Server Side Template Injection & Logic / Debug

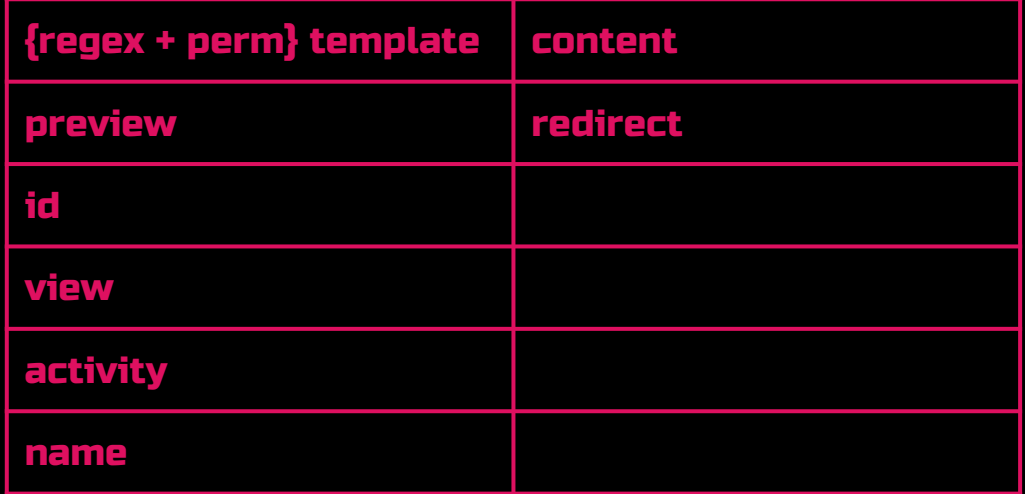

### http://acme.com/script?name={{2\*3}}

"Debug & Logic Parameters": { "check location": { "request": true. "response": false }, "detail": "HUNT located the <b>\$param\$</b> parameter "enabled": true, "level": "Information", "name": "Debug", "params": | "access". "admin". "dbg", "debug", "edit". "grant", "test", "alter", "clone", "create", "delete". "disable". "enable", "exec", "execute", "load", "make". "modify". "rename", "reset", "shell", "toggle", "adm", "root", "cfg", "config"

### Scanner Burp Implementation (Python)

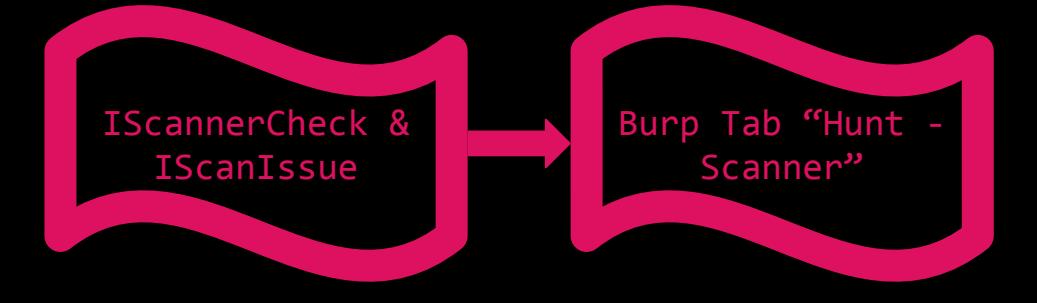

def doPassiveScan(self, request\_response): raw\_request = request\_response.getRequest() raw\_response = request\_response.getResponse() request = self.helpers.analyzeRequest(raw\_request) response = self.helpers.analyzeResponse(raw\_response)

### parameters = request.getParameters()

 url = self.helpers.analyzeRequest(request\_response).getUrl() vuln\_parameters = self.issues.check\_parameters(self.helpers, parameters)

is\_not\_empty = len(vuln\_parameters) > 0

### if is\_not\_empty:

 self.issues.create\_scanner\_issues(self.view, self.callbacks, self.helpers, vuln\_parameters, request\_response)

 # Do not show any Bugcrowd found issues in the Scanner window return []

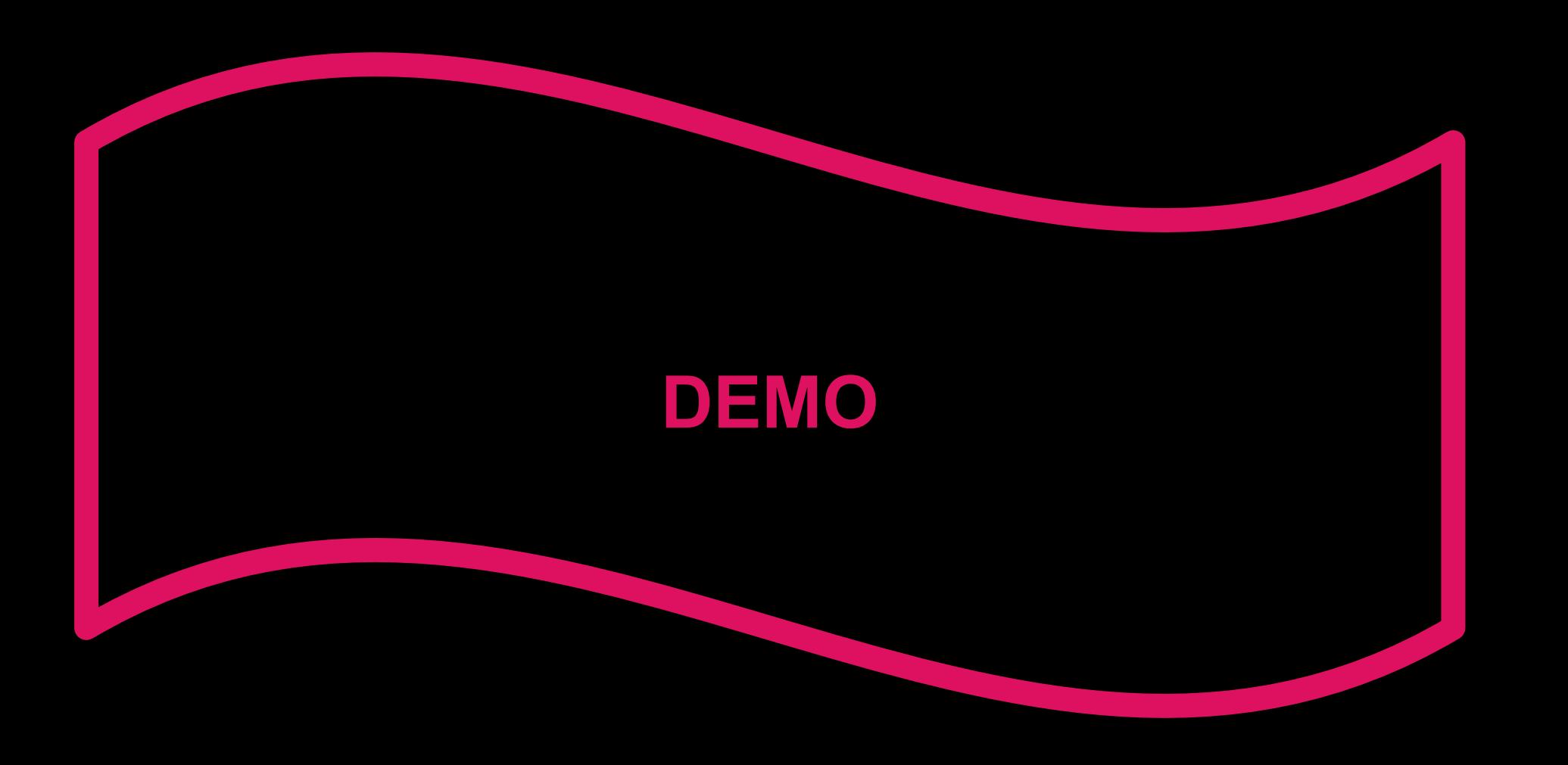

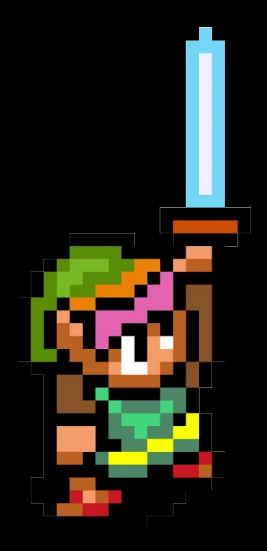

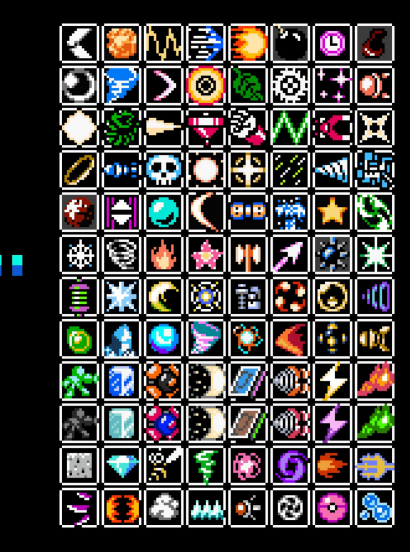

Δ

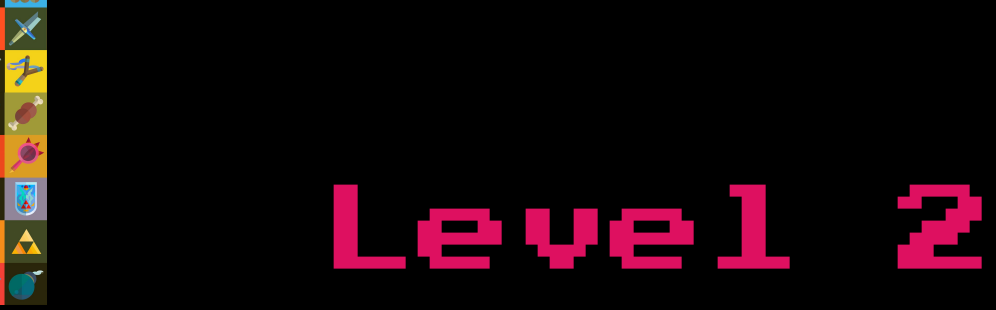

# GUI Methodology

### Methodologies

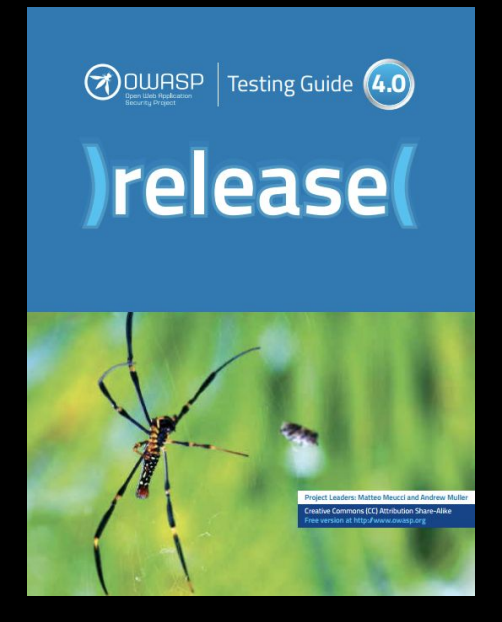

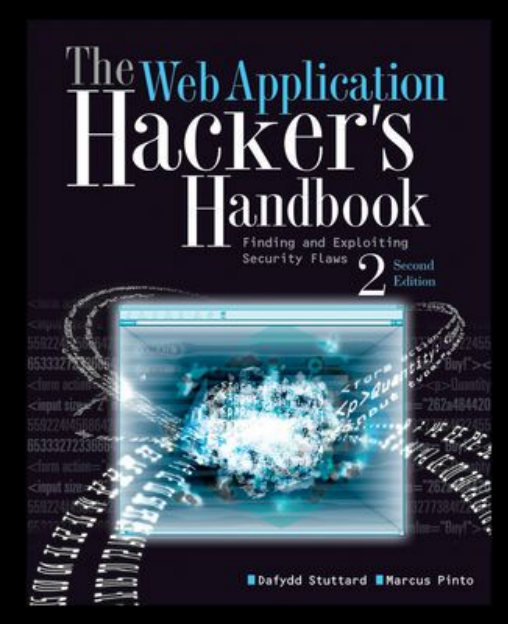

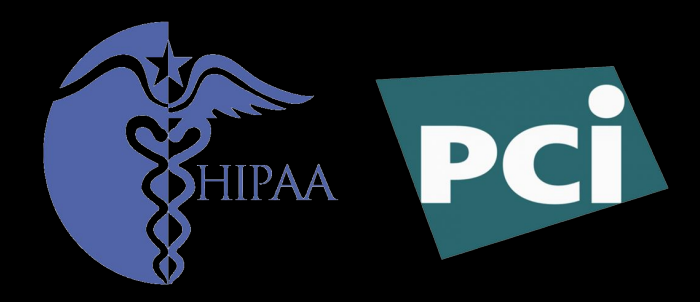

### Right Click -> Send-To Methodology Section

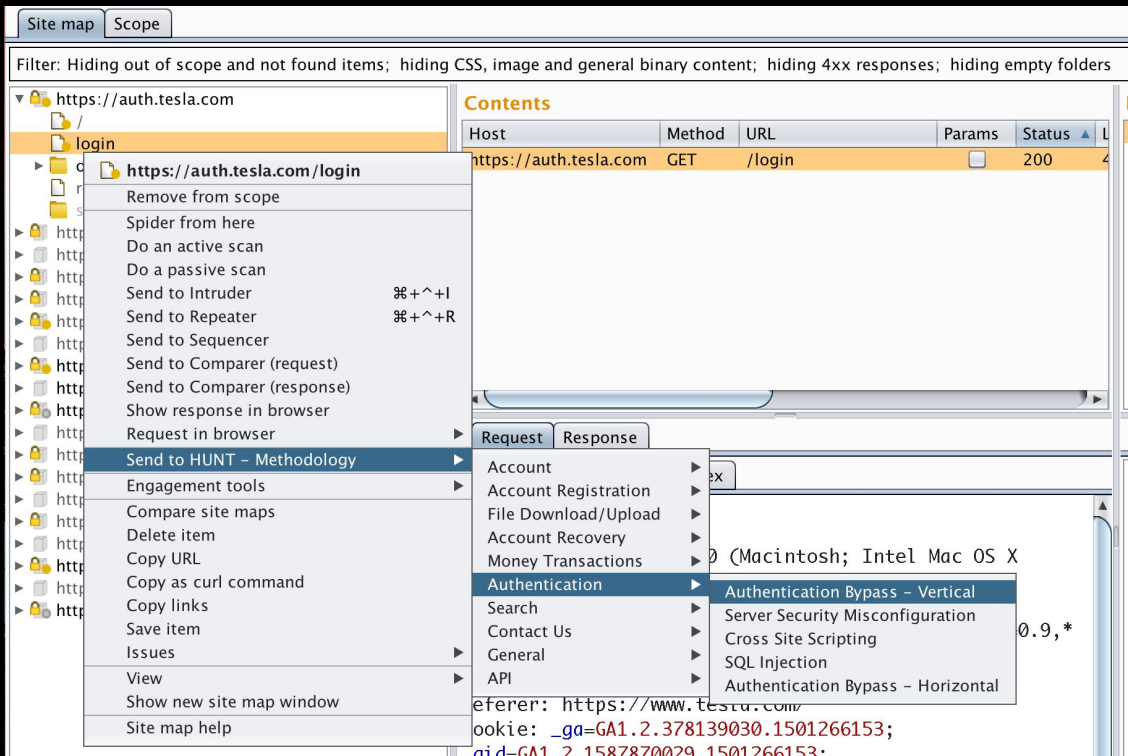

## Description

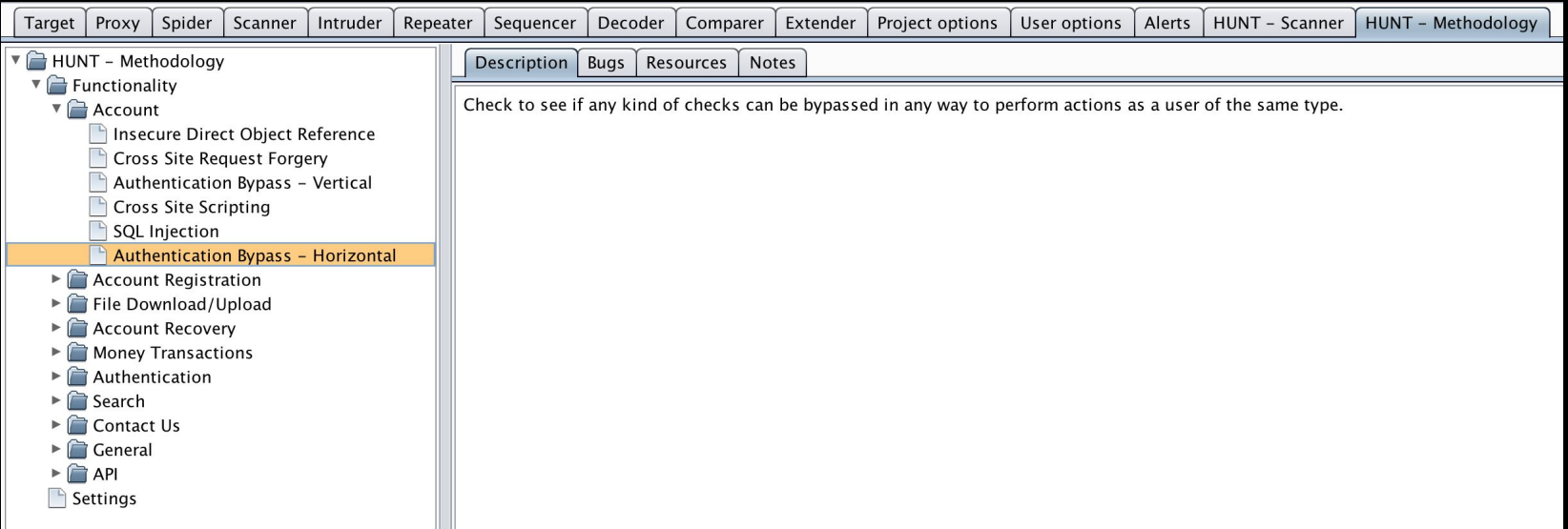

### Multiple Request/Response Tracking

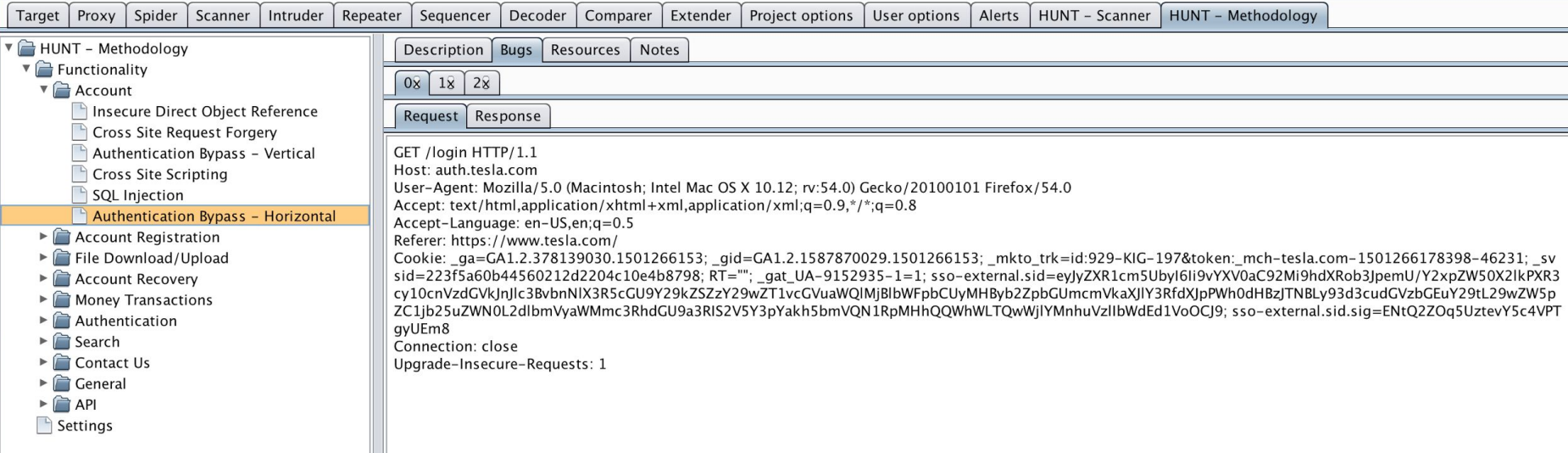

### Resources

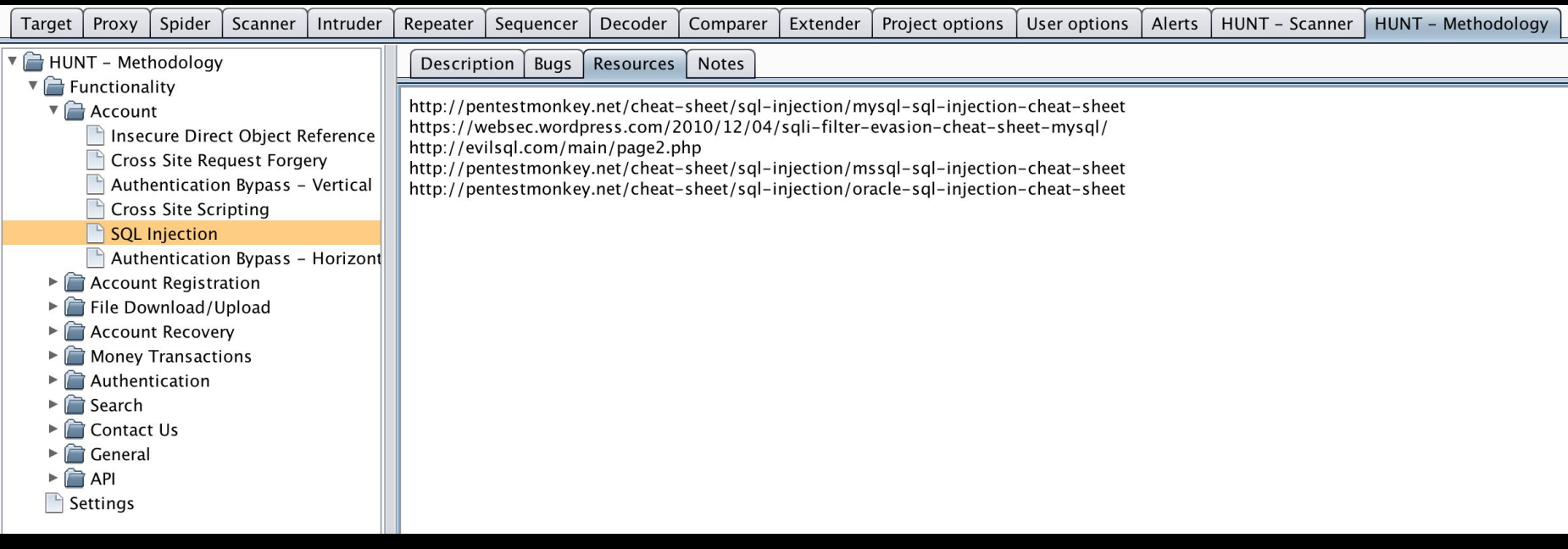

## Notes

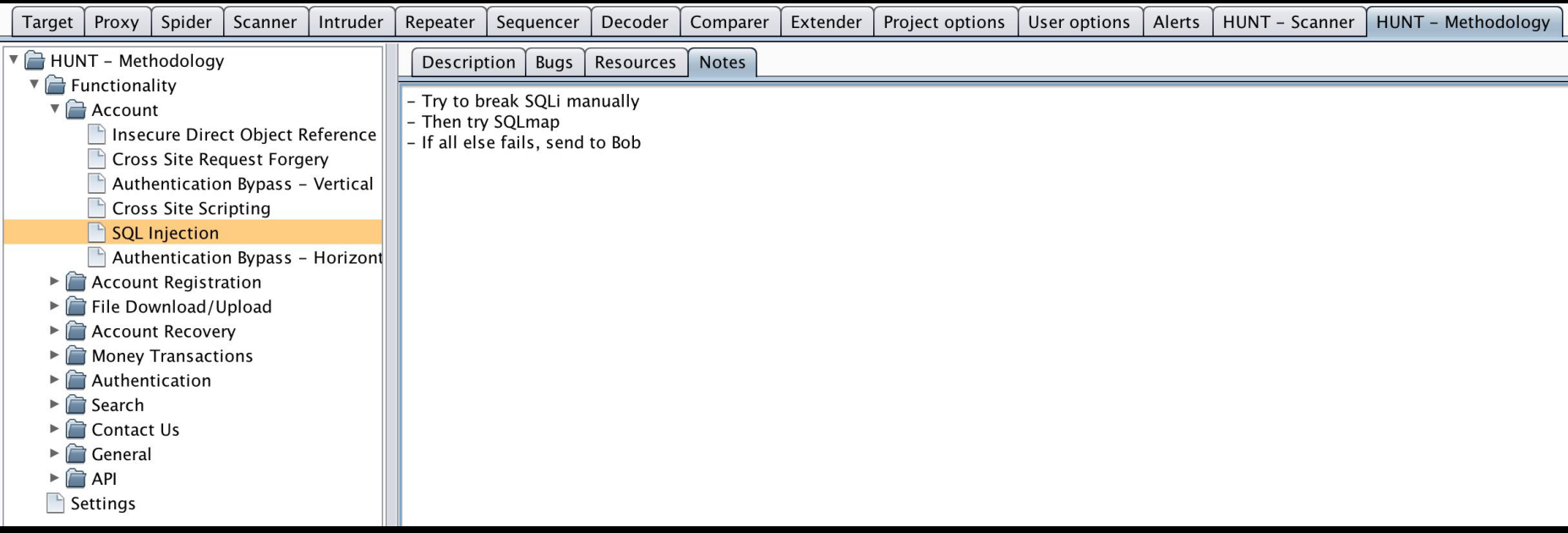

### Save/Load JSON File

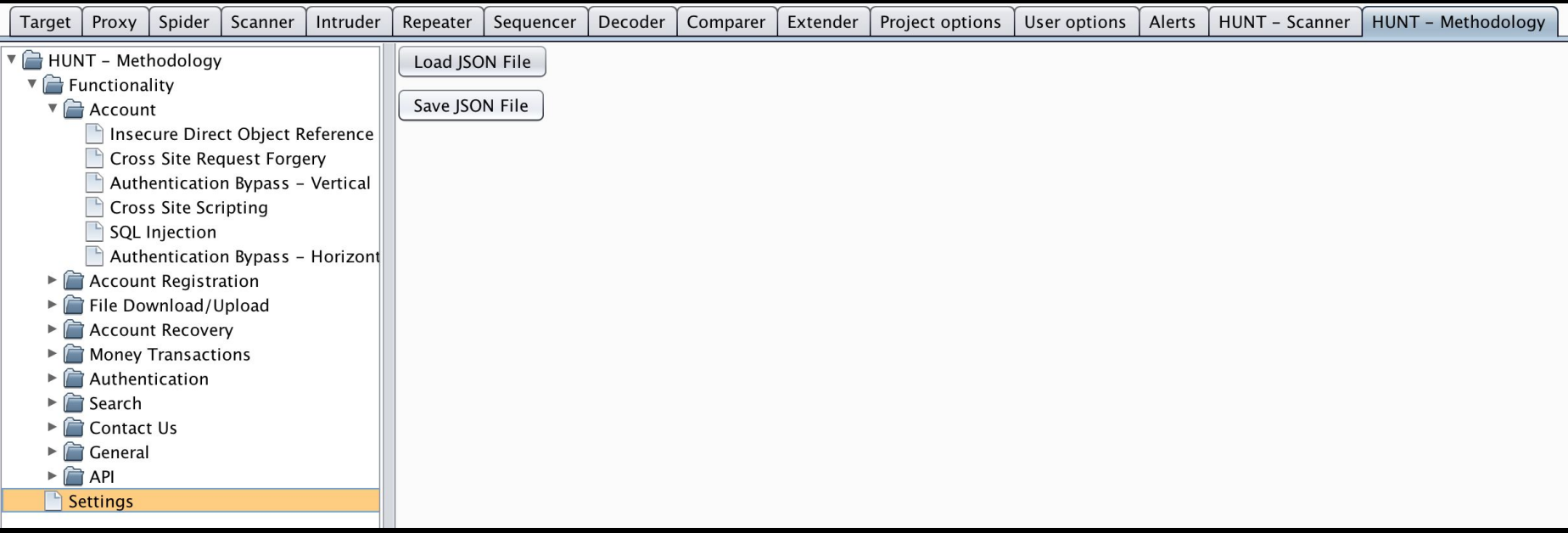

## Methodology Burp Implementation (Python)

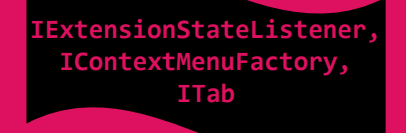

Burp Tab "HUNT - Methodology"

**def createMenuItems(self, invocation):**

 **# Do not create a menu item unless getting a context menu from the proxy history or scanner result** 

 **is\_proxy\_history = invocation.getInvocationContext() == invocation.CONTEXT\_PROXY\_HISTORY**

 **is\_scanner\_results = invocation.getInvocationContext() == invocation.CONTEXT\_SCANNER\_RESULTS**

 **is\_correct\_context = is\_proxy\_history or is\_scanner\_results**

 **if not is\_correct\_context: return**

 **request\_response = invocation.getSelectedMessages()[0]**

 **functionality = self.checklist["Functionality"]**

 **# Create the menu item for the Burp context menu bugcatcher\_menu = JMenu("Send to HUNT - Methodology")**

 **for functionality\_name in functionality: vulns = functionality[functionality\_name]["vulns"] menu\_vuln = JMenu(functionality\_name)**

 **# Create a menu item and an action listener per vulnerability # class on each functionality for vuln\_name in vulns: item\_vuln = JMenuItem(vuln\_name) menu\_action\_listener = MenuActionListener(self.view, self.callbacks, request\_response, functionality\_name, vuln\_name) item\_vuln.addActionListener(menu\_action\_listener)** menu\_vuln.add(item\_vuln)

 **bugcatcher\_menu.add(menu\_vuln)**

 **burp\_menu = [] burp\_menu.append(bugcatcher\_menu)**

 **return burp\_menu**

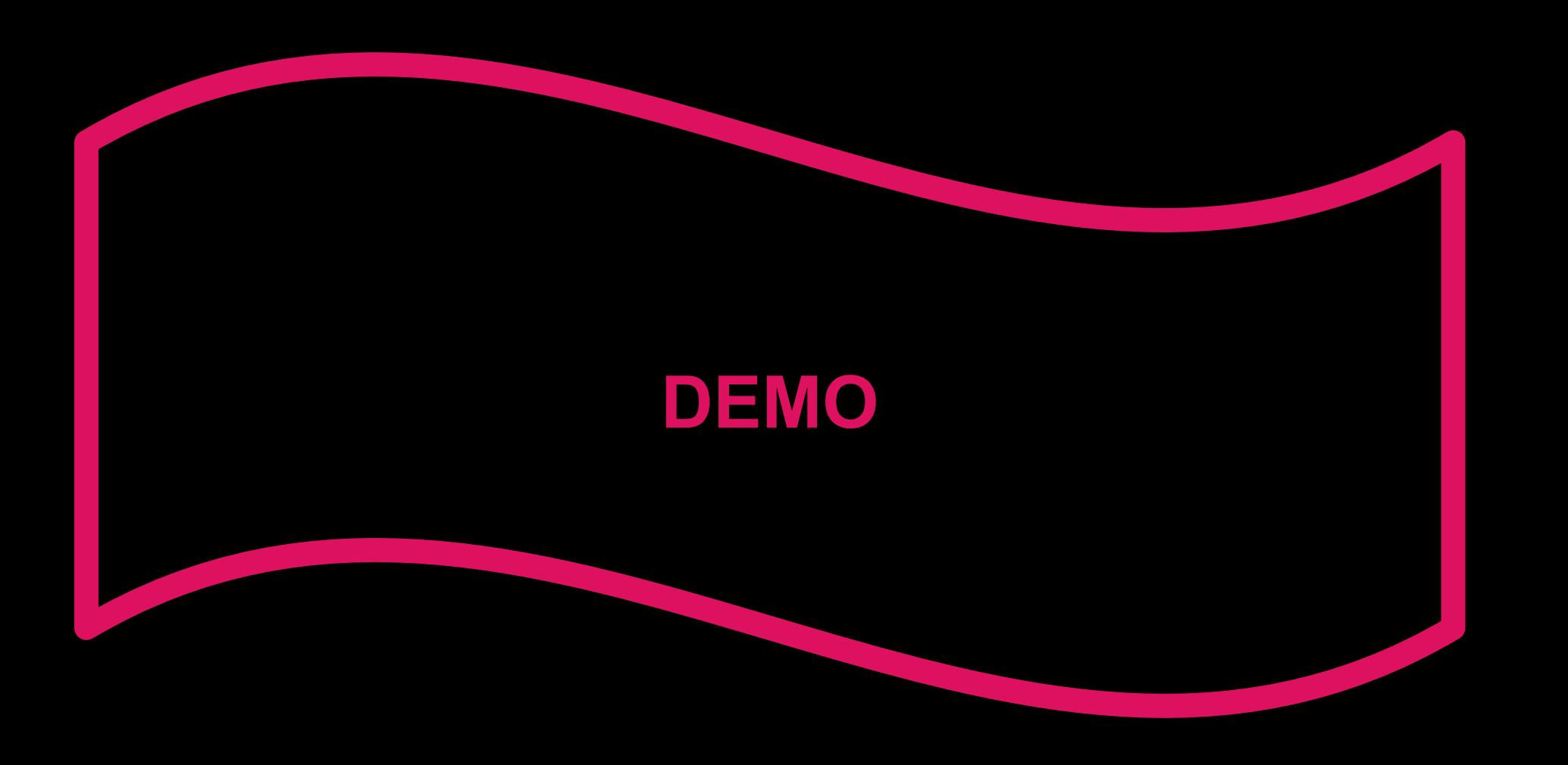

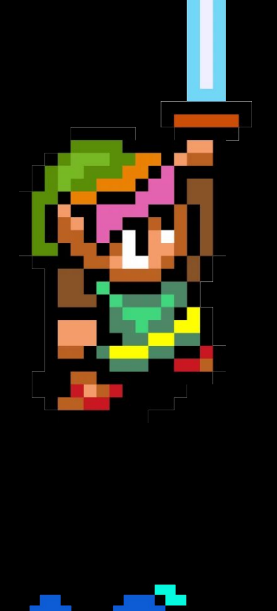

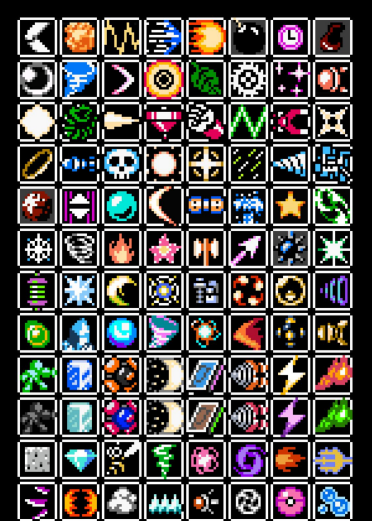

Δ

## Plugin Installation

### Installation - Jython

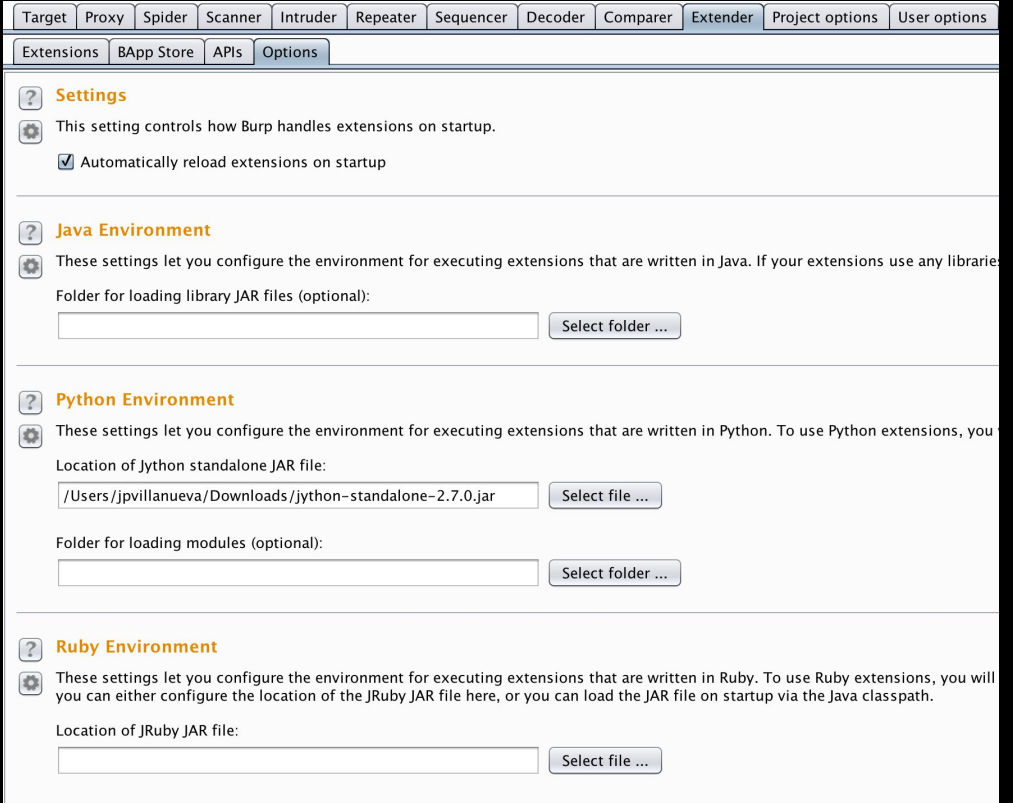

## Installation - Plugin

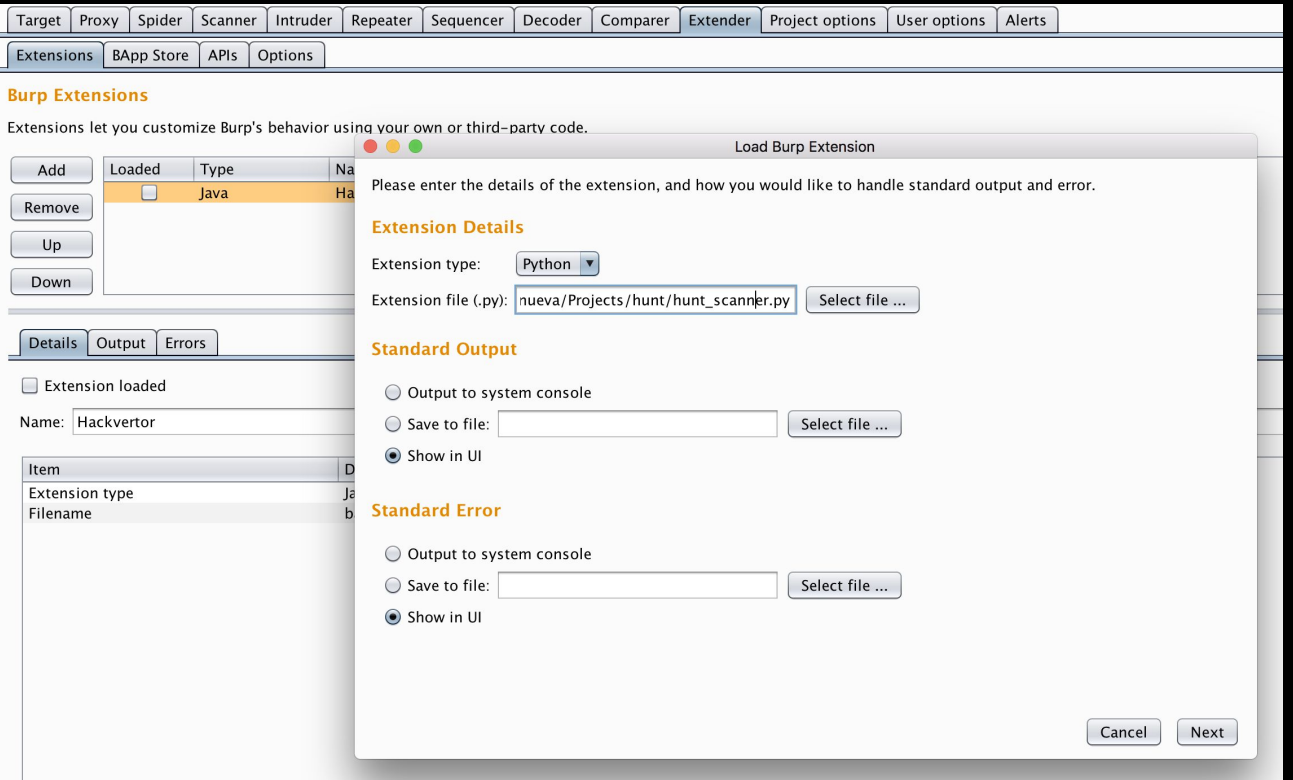

### Setting Target Scope

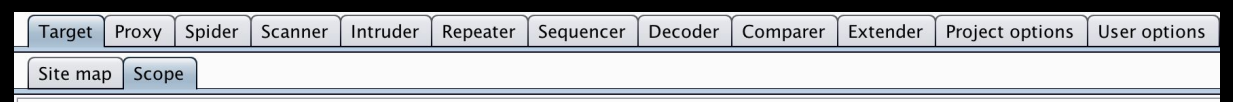

### **Target Scope**  $\left( 2\right)$

Define the in-scope targets for your current work. This configuration affects the behavior of tools throughout the suite. All fields tak  $\bullet$ use the context menus in the site map to include or exclude URL paths.

### Include in scope

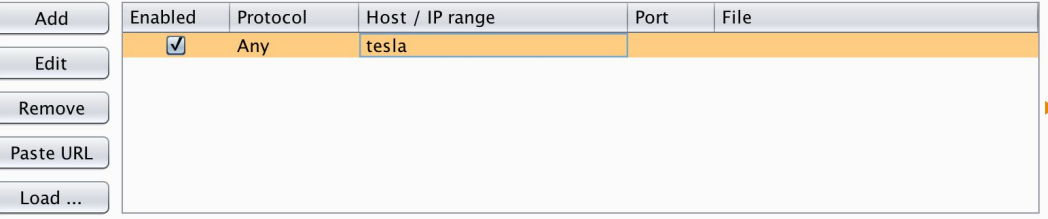

### **Exclude from scope**

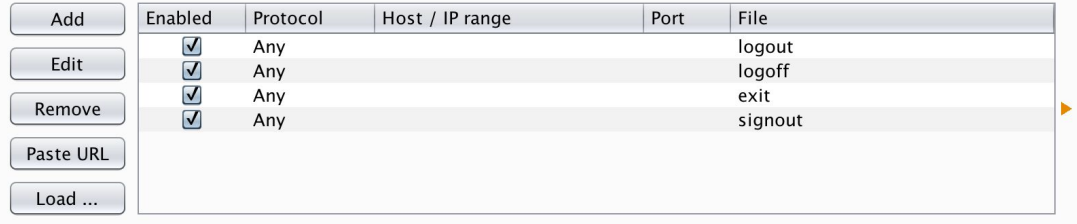

### Setting Passive Scanner Scope

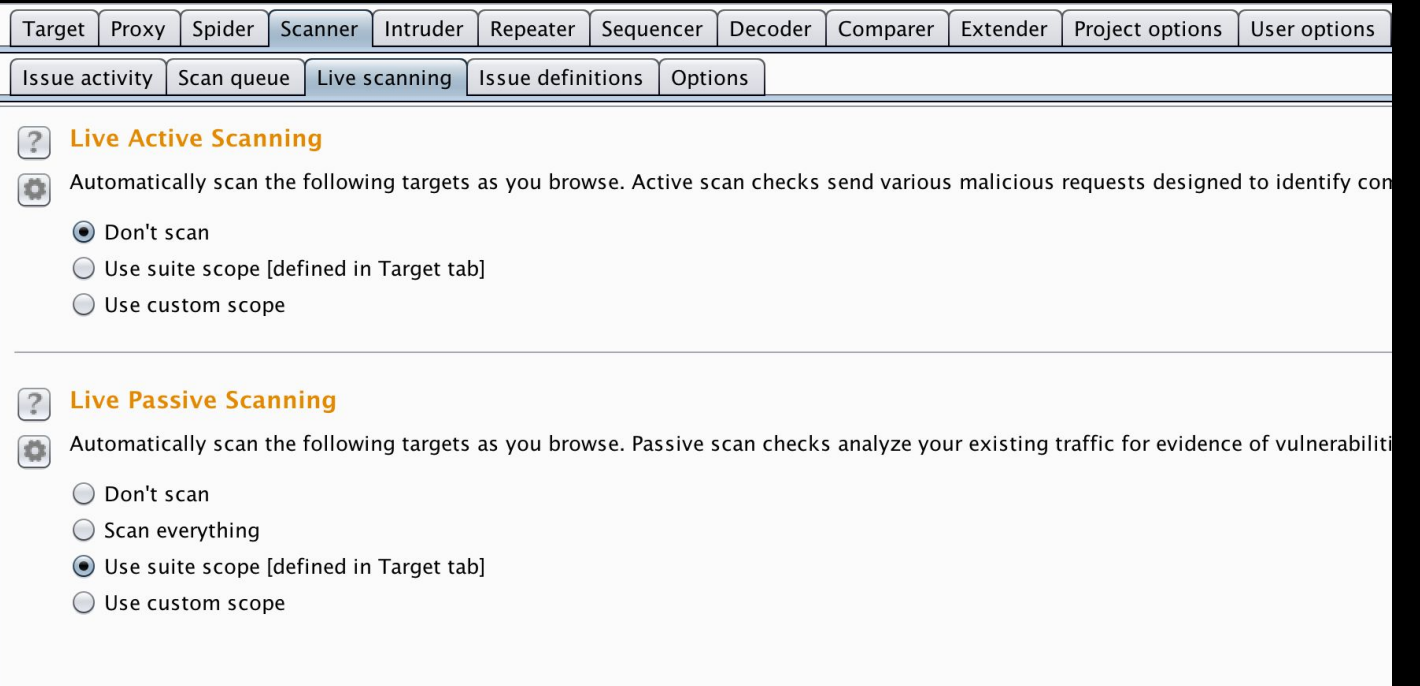

### Running the Passive Scanner

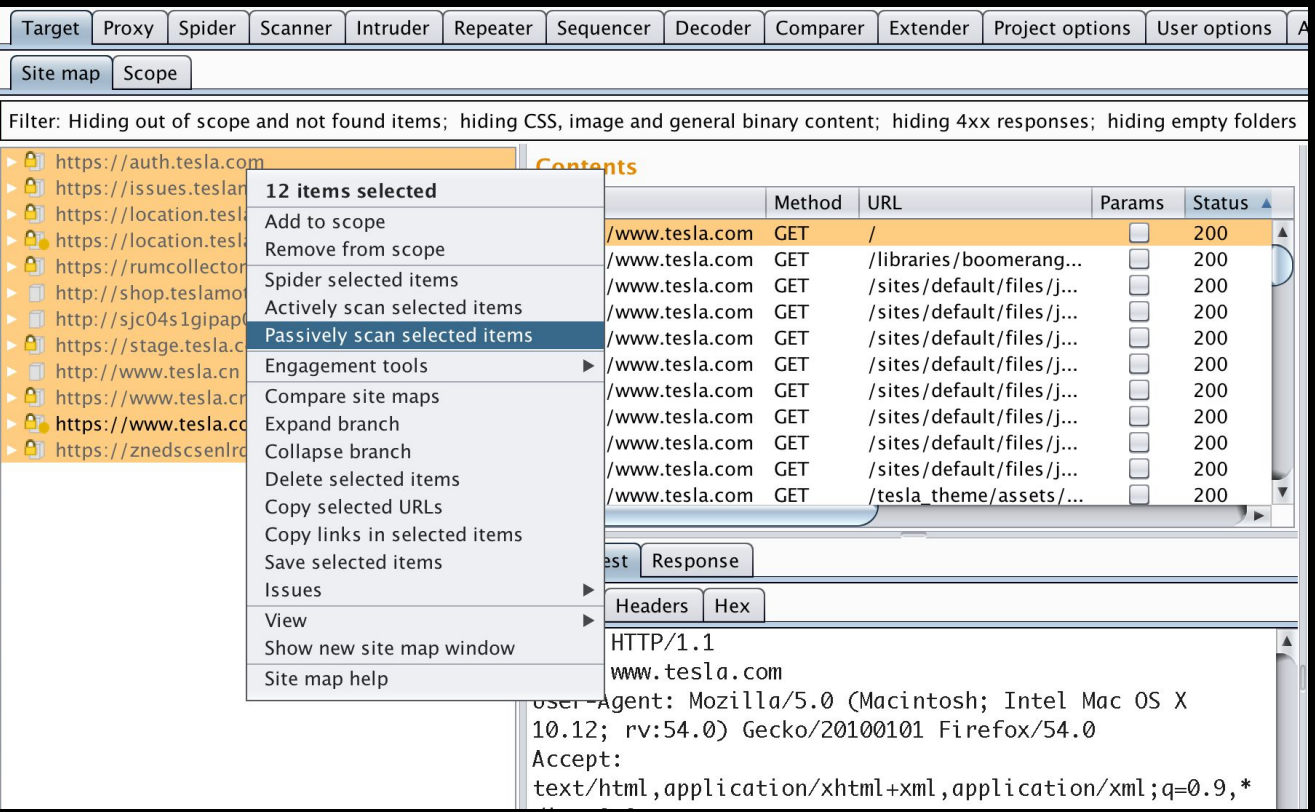

## Extensibility

### Scanner **Extensibility**

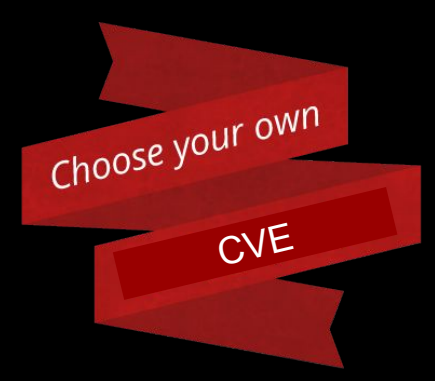

Creating new issue checks are as simple as adding to the JSON file.

 "issues": { "OS Command Injection": { "check\_location": { "request": true, "response": false

"detail": "HUNT located the <b>\$param\$</b> parameter inside of your application traffic. The <b>\$param\$</b> parameter is most often susceptible to OS Command Injection. HUNT recommends further manual analysis of the parameter in question.<br><br>For OS Command Injection HUNT recommends the following resources to aid in manual testing:",

"level": "Information",

"name": "Possible OS Command Injection",

 "params": [ "daemon",

"upload",

"dir",

 $\blacksquare$  } }

{

},

"execute",

 "download", "sexyparam"

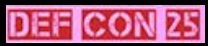

### Methodology Extensibility

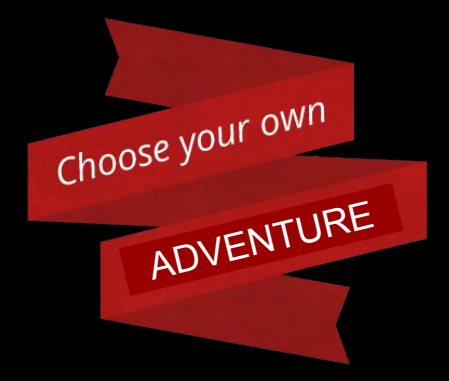

Creating new methodologies are as simple as adding to the JSON file.

 } } }

{ "checklist": { "Settings": "", "Functionality": { "SEXY METHODOLOGY SECTION": { "description": "SWAG", "tests": { "Authentication Bypass - Vertical": { "description": "Check to see if the login sequence can be bypassed in any way to get higher level permissions.", "resources": [], "bugs": [], "notes": "" } } }

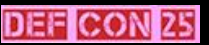

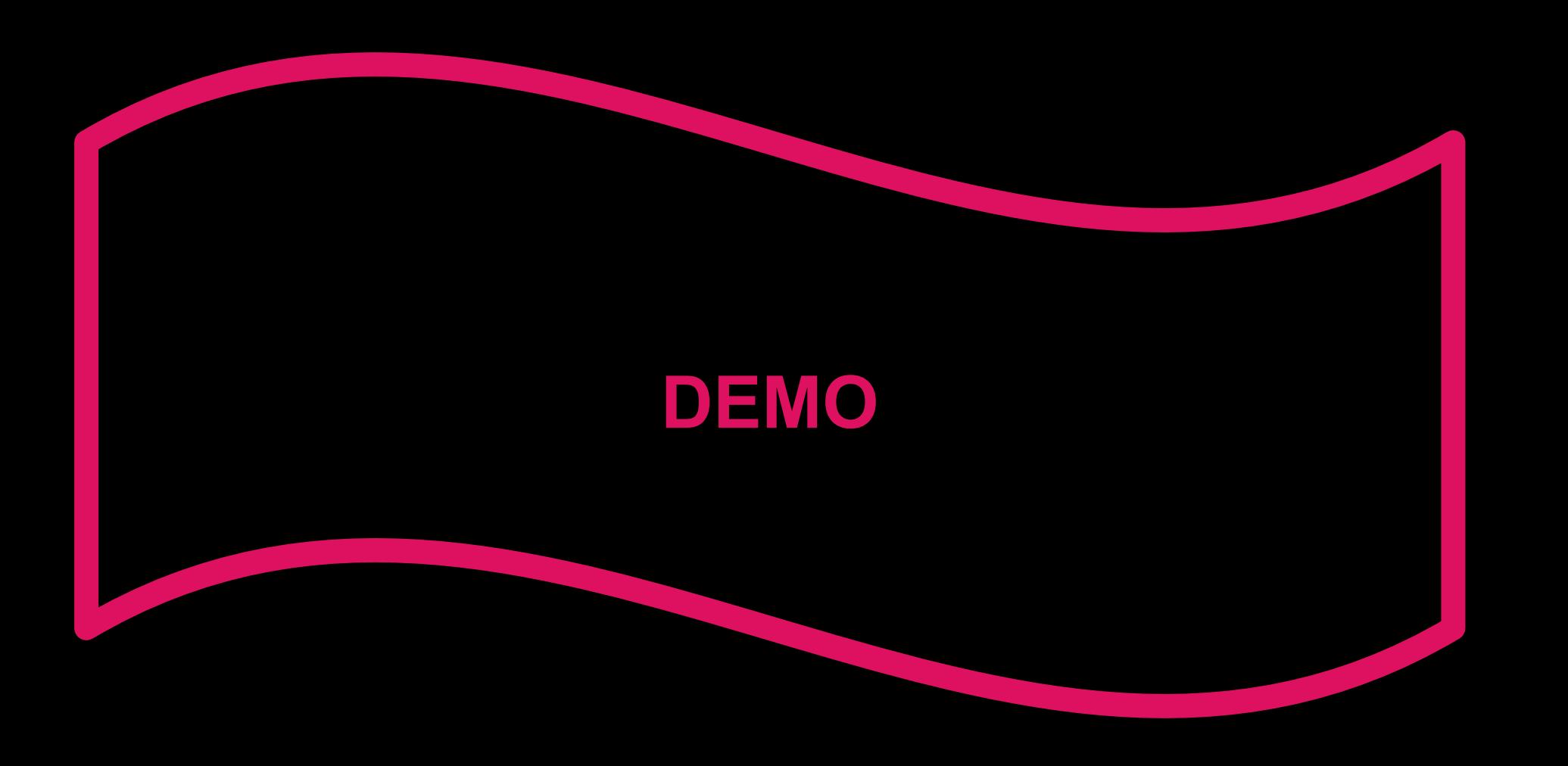

### The Future

- $\rightarrow$  More built-in methodologies
	- ◆ PCI, HIPAA, CREST, OWASP, PTES
- ➔ Port to ZAP?
- $\rightarrow$  More scanner checks/vulnerability classes
- ➔ More resources
- ➔ Dynamic JSON structure support
- ➔ Perfect GUI lol
- ➔ REST Support
- ➔ Full Burp helpers (right click, search, highlight, etc)
- ➔ Resource/File name analysis (Instead of params)
- ➔ Alerts on content types (XML, JSON, Multipart-form)
- ➔ Response analysis alerts (errors ++)

## Thanks!

# Questions?

@jhaddix @swagnetow @FatihEgbatan @digitalwoot @\_Sha128 @bugcrowd www.github.com/bugcrowd/HUNT